## **INSTRUKCJA SKŁADANIA WNIOSKU O ROZLICZENIE REKOMPENSATY**,

**o której mowa w art. 15 ust. 1** 

ustawy z dnia 27 października 2022 r. o zakupie preferencyjnym paliwa stałego dla gospodarstw

#### domowych (Dz.U. 2022 poz. 2236), zwana dalej: "Ustawą"

### **(podstawa prawna instrukcji: art. 17 ust. 10 Ustawy)**

- 1. Podmioty wprowadzające do obrotu składają wniosek o rozliczenie rekompensaty, o której mowa w art. 15 ust. 1 Ustawy (dalej: "wniosek") za pomocą formularza elektronicznego, udostępnionego na stronie internetowej administrowanej przez Zarządcę Rozliczeń S.A. (dalej: "ZRSA"), za pośrednictwem Portalu dostępnego pod adresem: https://carbon.zrsa.pl, (dalej: "Portal"). Instrukcja Obsługi Portalu dostępna jest na stronie internetowej [https://www.zrsa.pl/ \(](https://www.zrsa.pl/)SYSTEMY WSPARCIA→ CARBON → DOKUMENTY DO POBRANIA).
- 2. Portal przeznaczany jest do składania wniosków przez podmioty wprowadzające do obrotu, które wykonują działalność gospodarczą w zakresie wprowadzania do obrotu paliwa stałego, określone w przepisach wydanych na podstawie art. 3 ust. 12 Ustawy.
- 3. Składanie, weryfikacja i rozpatrywanie wniosków odbywa się wyłącznie za pomocą środków komunikacji elektronicznej.
- 4. Wniosek obejmuje: Część A wypełnioną i wygenerowaną w Portalu w pliku pdf oraz Część B, którą w postaci pliku Excel należy pobrać ze strony internetowej<https://www.zrsa.pl/>(SYSTEMY WSPARCIA→ CARBON → DOKUMENTY DO POBRANIA).
- 5. Wniosek składa się do dnia 31 października 2023 r.
- 6. W przypadku niezłożenia wniosku w terminie, o którym mowa w pkt. 5, wypłaconą rekompensatę uznaje się za otrzymaną nienależnie i podmiot wprowadzający do obrotu jest obowiązany do zwrotu otrzymanych środków w całości wraz z odsetkami za opóźnienie liczonymi od dnia otrzymania rekompensaty, w terminie do dnia 15 listopada 2023 r.
- 7. W celu złożenia wniosku należy skorzystać z konta w Portalu. Jeden podmiot wprowadzający do obrotu posiada jedno konto w Portalu, które wykorzystuje do składania wniosków.
- 8. Po zalogowaniu się do Portalu, w celu złożenia wniosku należy kliknąć "Nowy wniosek" i wybrać odpowiedni typ wniosku: "Wniosek o rozliczenie rekompensaty".
- 9. Po wyborze typu wniosku, w formularzu elektronicznym wniosku należy zweryfikować zaczytane dane w sekcji "Szczegóły" i "Wnioski o rekompensaty", a następnie je zapisać. Opis dotyczący pól i ich wypełniania znajduje się w Załączniku nr 1 do niniejszej instrukcji.
- 10. Przed wygenerowaniem w Portalu Części A w pliku pdf możliwe jest dodanie podpisanych elektronicznie załączników w sekcji Załączniki. Wówczas na wygenerowanej Części A pojawią się nazwy załączonych dokumentów. Dopuszczalne jest dodanie załączników w Portalu (w tym Części B, która stanowi Załącznik nr 2 do Instrukcji) po wygenerowaniu Części A, przy czym wtedy plik nie będzie zawierał nazw załączonych dokumentów.
- 11. Wygenerowaną Część A w formacie pdf, która utworzy się pod nazwą "Wniosek o rozliczenie rekompensaty", należy pobrać i zapisać w swoim komputerze. **Wygenerowanego dokumentu nie należy drukować ani modyfikować**.
- 12. Nie jest możliwa zmiana załączników, które zostały dodane przed wygenerowaniem Części A, bez konieczności jej ponownego wygenerowania.
- 13. Komplet dokumentów załączanych do formularza elektronicznego wniosku, należy przed złożeniem podpisać kwalifikowanym podpisem elektronicznym lub podpisem zaufanym przez osoby uprawnione do reprezentacji podmiotu wprowadzającego do obrotu. Reprezentacja zgodnie z danymi ujawnionymi w Krajowym Rejestrze Sądowym, (dalej: "KRS") lub w innym równoważnym rejestrze, np. Centralnej Ewidencji i Informacji o Działalności Gospodarczej dla osób fizycznych prowadzących jednoosobową działalność gospodarczą i spółek cywilnych, (dalej: "CEiDG") lub udzielonym pełnomocnictwem.
- 14.W przypadku podpisywania załączników przez pełnomocnika należy w sekcji Załączniki dołączyć pełnomocnictwo opatrzone kwalifikowanym podpisem elektronicznym lub podpisem zaufanym przez osoby uprawnione do reprezentacji podmiotu wprowadzającego do obrotu, ujawnione w KRS lub w innym równoważnym rejestrze. Z treści pełnomocnictwa powinien jasno wynikać zakres czynności do jakich został upoważniony Pełnomocnik. Podpisanie odwzorowania cyfrowego (np. skanu) potwierdza zgodność pełnomocnictwa z oryginałem.
- 15.Część A oraz Część B wniosku należy podpisać wyłącznie kwalifikowanym podpisem elektronicznym lub podpisem zaufanym. Nie należy załączać dokumentów wydrukowanych i zeskanowanych, podpisanych po zeskanowaniu ani modyfikować ich treści i nazw przed i po podpisaniu.
- 16.W przypadku gdy Część B wniosku w formacie xls lub xlsx jest podpisana zewnętrznym podpisem elektronicznym, do załączników należy dołączyć osobny plik podpisu XADES.
- 17. Dokument "Oświadczenie o zgodności danych i informacji podanych we wniosku o rozliczenie rekompensaty z prawdą" należy podpisać wyłącznie przez osoby uprawnione do reprezentacji podmiotu wprowadzającego do obrotu, zgodnie z danymi ujawnionymi w KRS lub innym równoważnym rejestrze, np. CEiDG.
- 18. "Zgoda na prowadzenie postępowania administracyjnego w formie elektronicznej" raz złożona na etapie wniosku o wypłatę rekompensaty jest ważna do odwołania i nie jest konieczne jej ponowne składanie przy wniosku o rozliczenie rekompensaty.
- 19. Komplet dokumentów załączanych do formularza elektronicznego wniosku należy dodać w sekcji Załączniki wybierając odpowiedni Typ pliku (np. podpisany plik Wniosek należy dodać w sekcji Załączniki wybierając w polu Typ pliku: Wniosek), a następnie wysłać do weryfikacji przez ZRSA, poprzez wybranie przycisku "Wyślij". Po skutecznym przesłaniu, wniosek otrzymuje w Portalu status "Złożony".
- 20. Na adres poczty elektronicznej podmiotu wprowadzającego do obrotu, wskazany we wniosku zostanie wysłana wiadomość z potwierdzeniem otrzymania wniosku przez ZRSA. W przypadku braku otrzymania wiadomości, o której mowa powyżej, w terminie 24 godzin od dnia przesłania wniosku, należy sprawdzić wszystkie skrzynki pocztowe, w tym dotyczące wiadomości śmieci lub spamu, gdyż wiadomość e-mail może zostać zakwalifikowana jako spam, ze względu na stosowaną politykę bezpieczeństwa informatycznego. W sytuacji nieotrzymania wiadomości, należy skontaktować się z ZRSA, pod adresem e-mail: portal@zrsa.pl z podaniem w tytule wiadomości "brak potwierdzenia otrzymania wniosku" oraz podaniem w treści wiadomości numeru telefonu kontaktowego i NIP. ZRSA odpowie w drodze mailowej lub skontaktuje się telefonicznie.
- 21.ZRSA weryfikuje wniosek pod względem wysokości kwoty, prawidłowości dokonanych obliczeń, kompletności wymaganych dokumentów i prawidłowego reprezentowania podmiotu wprowadzającego do obrotu, w tym dokumentów potwierdzających uprawnienie do reprezentowania.
- 22. Po pozytywnej weryfikacji wniosku, jeżeli z wniosku wynika dopłata kwoty rekompensaty, po zapewnieniu przez Ministerstwo Aktywów Państwowych środków na wypłatę, podmiot uprawniony otrzyma informację o zatwierdzeniu i dokonana zostanie wypłata środków.
- 23.Zatwierdzenie i wypłata następuje w zakresie, w jakim dane i kwota rekompensaty nie budzi wątpliwości.
- 24.W przypadku gdy wniosek zawiera braki formalne, błędy obliczeniowe w całości lub w części, lub budzi uzasadnione wątpliwości ZRSA co do zgodności ze stanem rzeczywistym, ZRSA wzywa podmiot wprowadzający do obrotu do usunięcia braków formalnych lub błędów obliczeniowych lub uzasadnionych wątpliwości. Podmiot wprowadzający do obrotu zobowiązany jest do ich usunięcia w terminie 14 dni od dnia otrzymania wezwania. Wezwanie jest wysyłane na podany we wniosku adres poczty elektronicznej podmiotu wprowadzającego do obrotu, a status wniosku w Portalu ulegnie zmianie na "W trakcie wyjaśnień".
- 25.Jeżeli wezwanie dotyczy części wniosku, ZRSA w przesyłanym piśmie wskazuje dane, które wymagają wyjaśnienia lub poprawienia.
- 26.W celu usunięcia braków formalnych lub błędów obliczeniowych dotyczących całego lub części wniosku, podmiot wprowadzający do obrotu składa poprawiony cały wniosek. Dane w poprawionym wniosku nie mogą się zmienić poza elementami, które zostały wskazane w wezwaniu do poprawienia. W poprawionym wniosku nie można dodawać innych elementów, w tym nowych numerów faktur lub umów. Poprawiony i wysłany wniosek otrzymuje w Portalu status "Złożony" i jest ponownie weryfikowany przez ZRSA.
- 27.W przypadku nieusunięcia braków formalnych, błędów obliczeniowych lub uzasadnionych wątpliwości ZRSA zawartych we wniosku w terminie 14 dni od dnia otrzymania wezwania do ich usunięcia, ZRSA odmawia zatwierdzenia wniosku.
- 28.Jeżeli z wniosku wynika zwrot kwoty nadpłaconej rekompensaty, uznaje się ją za otrzymaną nienależnie i podmiot uprawniony zwraca ją w terminie 14 dni od dnia zatwierdzenia wniosku.

## **Uwagi ogólne**

- ZRSA ma prawo w każdym czasie dokonać zmiany Instrukcji. W przypadku zmiany Instrukcji ZRSA publikuje zmienioną wersję na swojej stronie internetowej.
- ZRSA jest Administratorem danych osobowych w rozumieniu przepisów rozporządzenia Parlamentu Europejskiego i Rady (UE) 2016/679 z dnia 27 kwietnia 2016 r. w sprawie ochrony osób fizycznych w związku z przetwarzaniem danych osobowych i w sprawie swobodnego przepływu takich danych oraz uchylenia dyrektywy 95/46/WE (RODO). Szczegółowe informacje związane z przetwarzaniem danych osobowych zamieszczone są na stronie internetowej ZRSA: [https://zrsa.pl](http://www.zrsa.pl/) .

# **Załącznik nr 1**

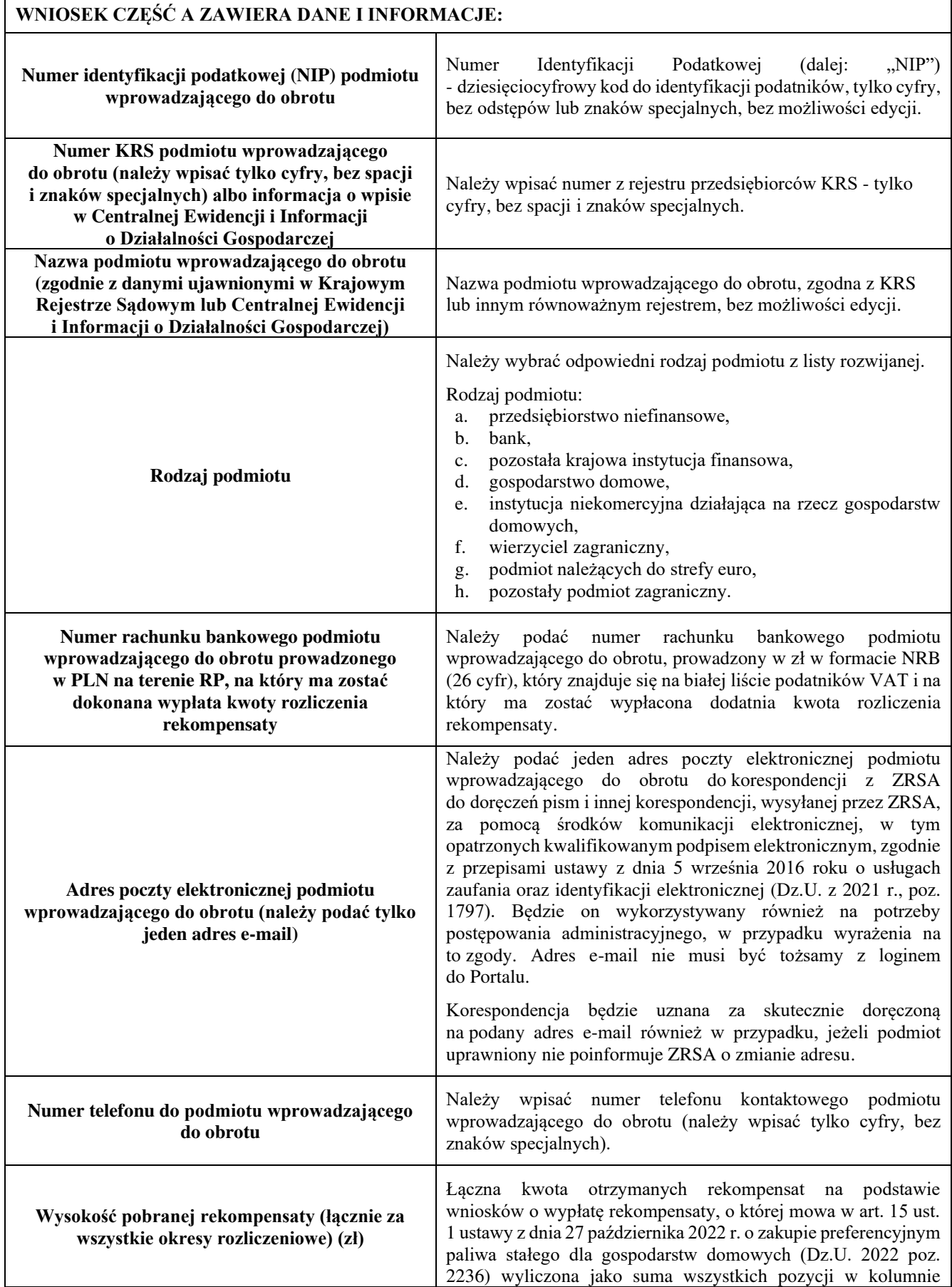

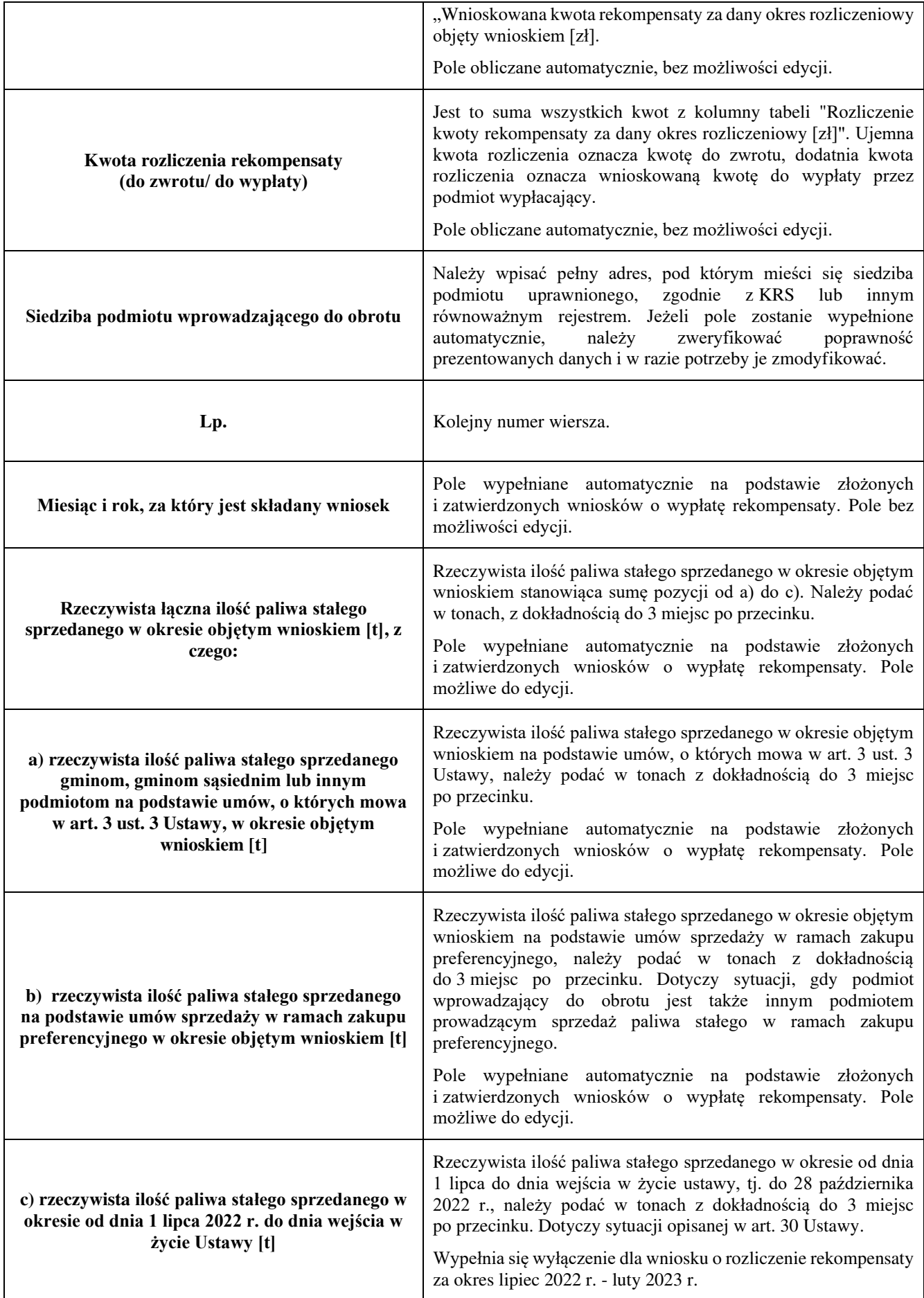

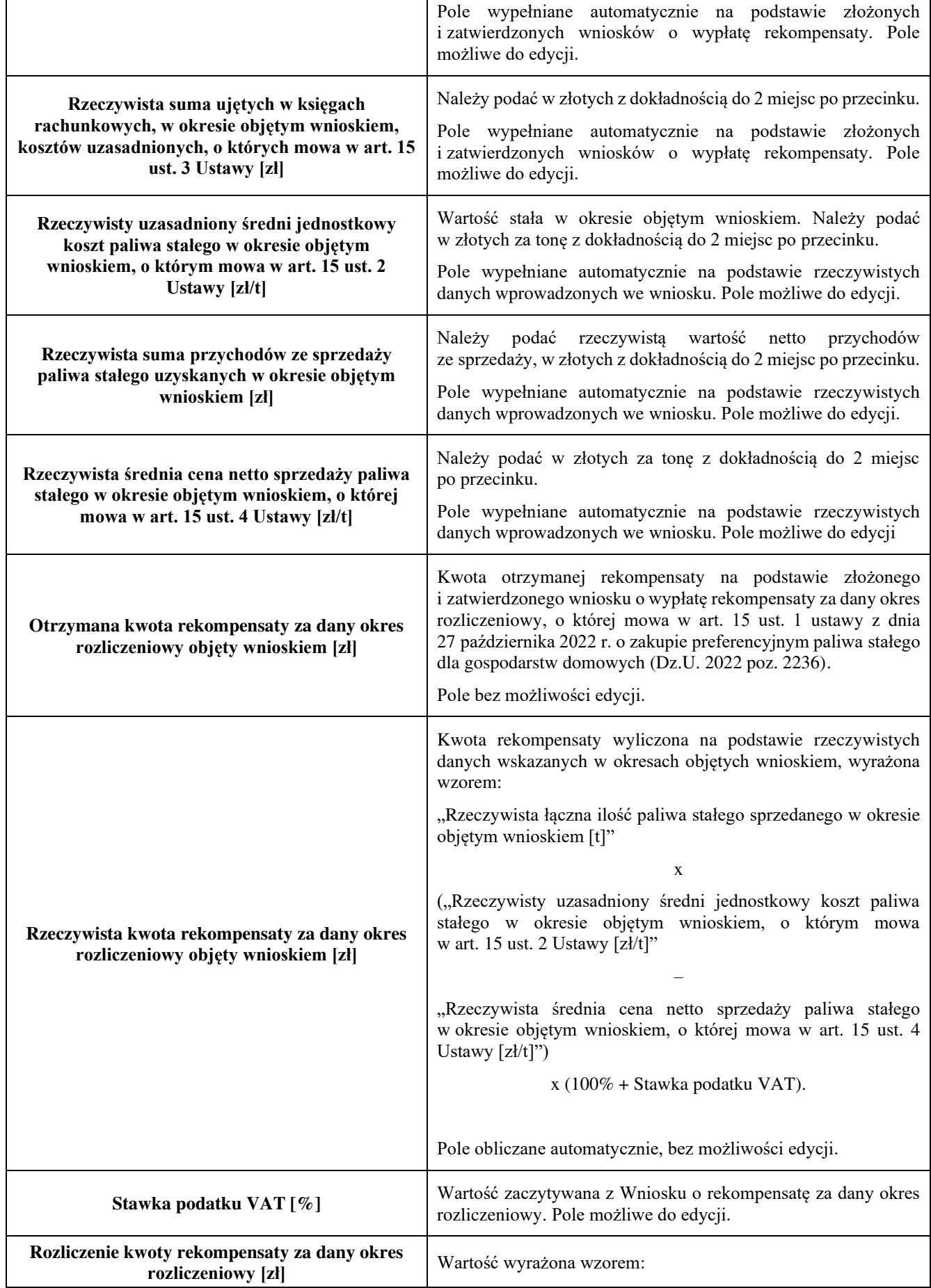

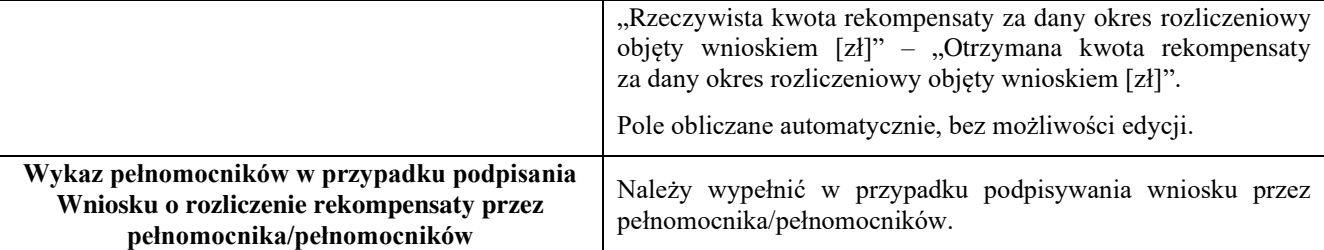

#### **Załączniki**

- Część A wniosku Wniosek o rozliczenie rekompensaty.
- Część B wniosku Zestawienie faktur i umów w formacie xls lub xlsx.
- Raport biegłego rewidenta z usługi atestacyjnej.
- Opis metodologii zastosowanej do obliczenia uzasadnionego średniego kosztu jednostkowego (dokument podzielony na okresy rozliczeniowe, który zawiera ujęcie w księgach rachunkowych kosztów podzielonych na koszty
	- o paliwa stałego według nabycia,
	- o bezpośrednie i pośrednie związane z zakupem i przystosowaniem paliwa stałego do wprowadzenia do obrotu, w tym koszty ogólnego zarządu, nieujęte w cenie nabycia,
	- o sprzedaży paliwa stałego,
	- $\circ$  obsługi zobowiązań zaciągniętych w celu finansowania zapasu paliwa stałego w okresie jego przygotowania do sprzedaży oraz w celu finansowania sprzedaży paliwa stałego z zastosowaniem odroczonego terminu płatności.
- Oświadczenie o zgodności danych i informacji podanych we wniosku o rozliczenie rekompensaty z prawdą.
- Zgoda na prowadzenie postępowania administracyjnego w formie elektronicznej (Ustawa z 7.10.2022 r.) (o ile nie została złożona wcześniej)
- Pełnomocnictwo w przypadku podpisania przez pełnomocnika, należy dołączyć pełnomocnictwo opatrzone kwalifikowanym podpisem elektronicznym lub podpisem zaufanym osób uprawnionych do reprezentacji podmiotu uprawnionego (podpisanie odwzorowania cyfrowego (np. skanu) tego pliku potwierdza jego zgodność z oryginałem);
- Inne, jeśli są załączane.

Wszystkie dokumenty muszą zostać opatrzone kwalifikowanym podpisem elektronicznym lub podpisem zaufanym osób uprawnionych do reprezentacji podmiotu uprawnionego.

# **Załącznik nr 2**

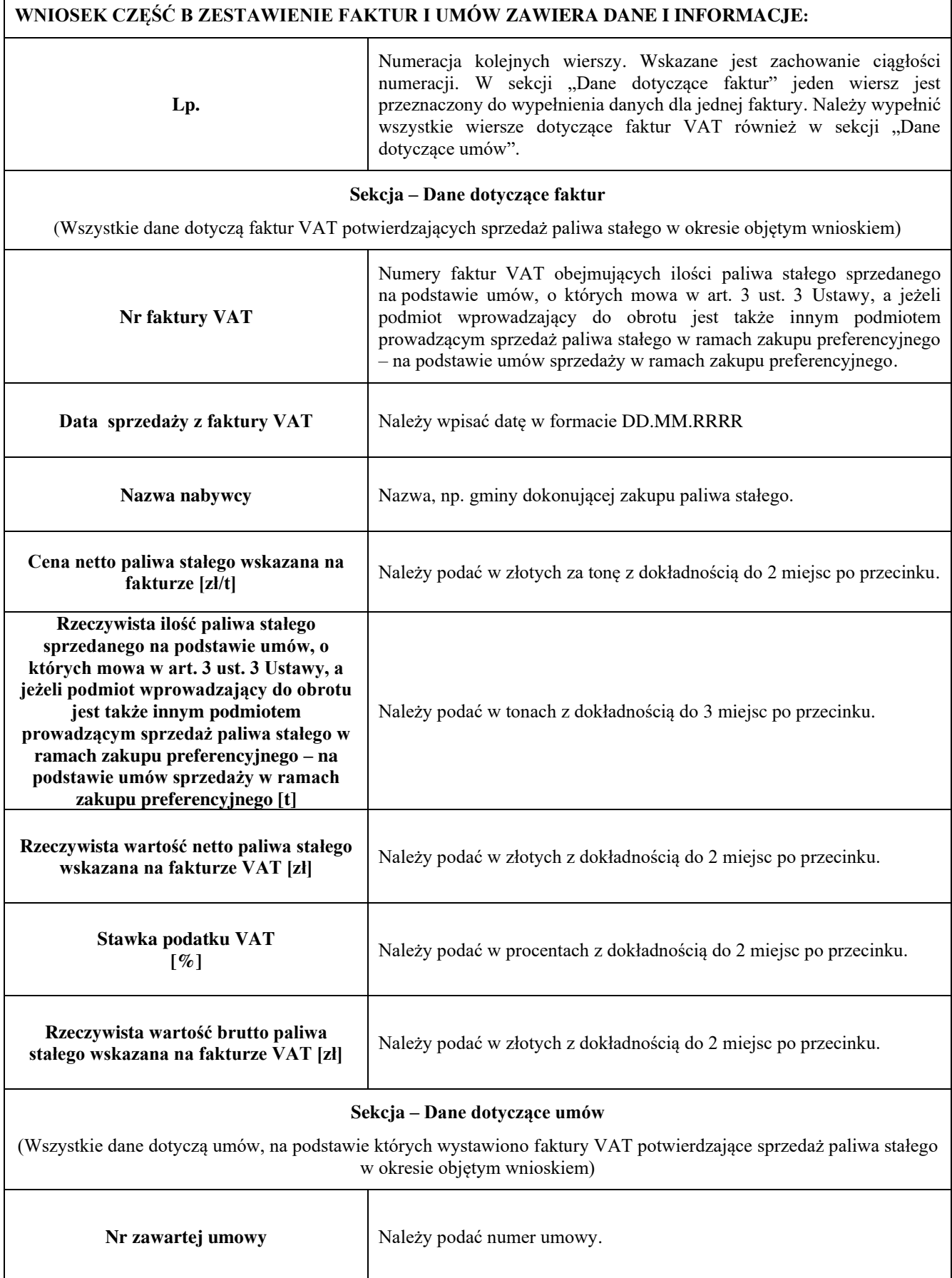

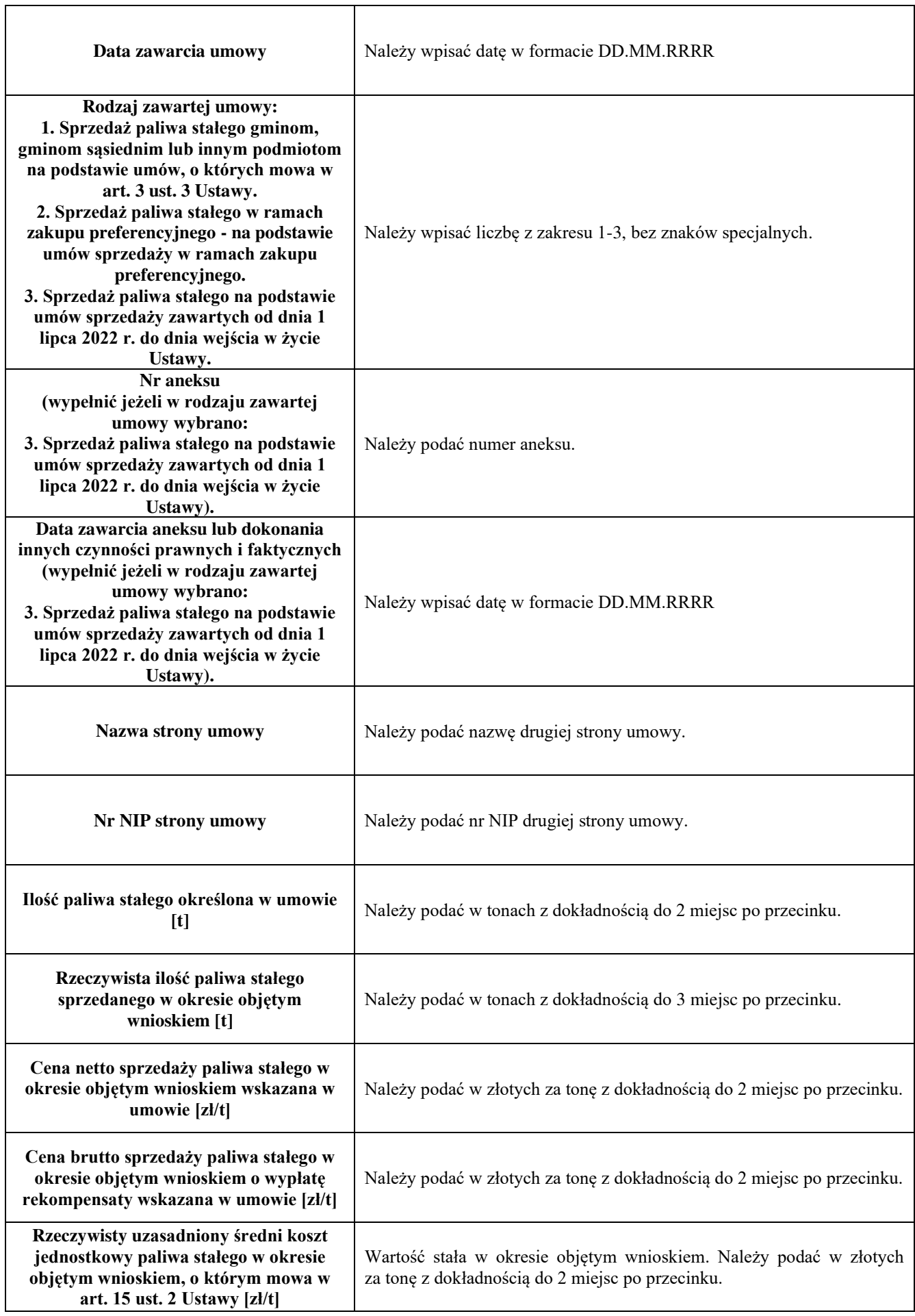

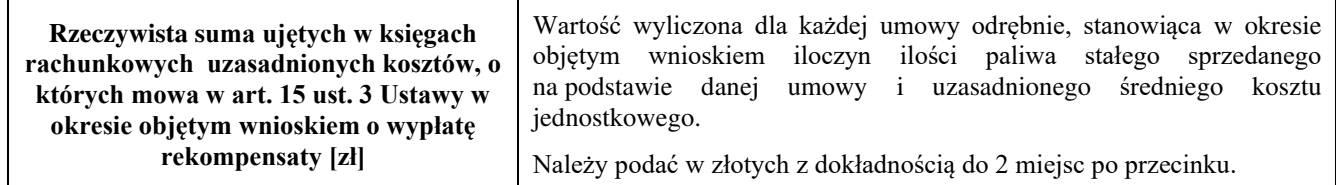

Załączniki do Instrukcji:

Wzór wniosku Część A – Wniosek o wypłatę rekompensaty.

Wzór wniosku Część B – Zestawienie faktur i umów.

Zgoda na prowadzenie postępowania administracyjnego w formie elektronicznej.

Oświadczenie o zgodności danych i informacji podanych we wniosku o rozliczenie rekompensaty z prawdą.